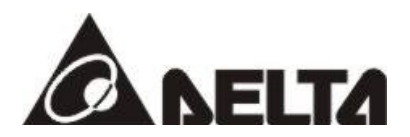

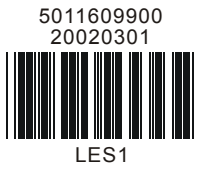

# **VFD-L Felhasználói kézikönyv**

## **115V 200W-400W**

**230V 200W-2HP**

## **Egyszerű általános célú AC frekvenciaváltó**

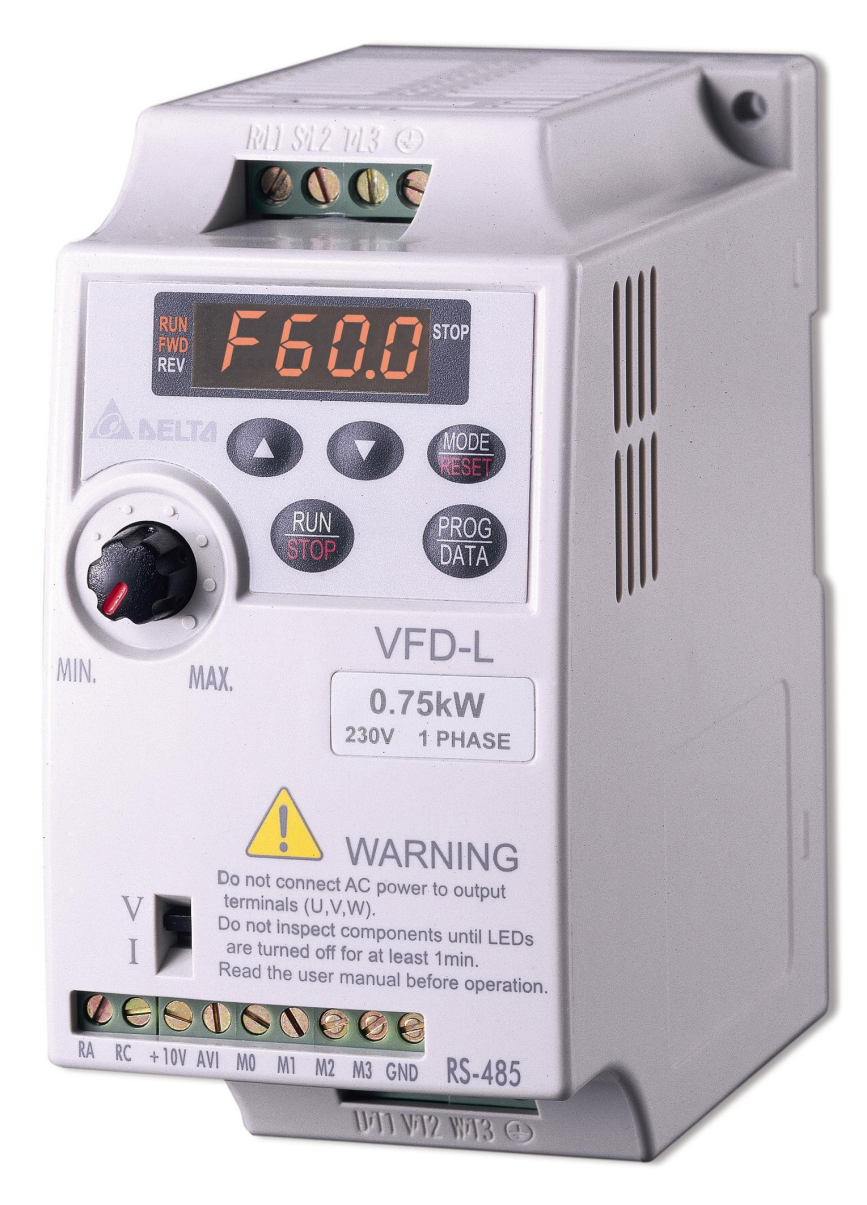

#### **1. Előszó**

A frekvenciaváltó teljes körű, biztonságos alkalmazásához fokozott figyelemmel olvassa át Felhasználói kézikönyvünket.

FIGYELMEZTETÉSEK:

- $\checkmark$  Nem megfelelő üzemeltetés személyi sérülésekhez vezethet, ill. a berendezés vagy a hajtott rendszer meghibásodását okozhatja
- Átvételt követően egyeztessük, hogy az adattáblán lévő adatok egyeznek-e a megrendelt berendezés adataival. Ellenőrizzük, hogy készülékünkön nincsenek-e sérülések. Ne csatlakoztassa a berendezést sérülés esetén
- $\checkmark$  A berendezés földelő kapcsát 230V-os, I. érintésvédelmi osztálynak megfelelően földelje
- Válasszon a frekvenciaváltóra megadott bemeneti feszültségű tápforrást
- $\checkmark$  A tápforrás csatlakozó kapcsai egyfázisú berendezés esetén L1, L2 (L, N)
- Ne érintse az egység elektromos csatlakozásait, míg a kezelőfelületen lévő ellenőrző LED világít
- $\checkmark$  Beszereléskor kellő gondossággal járjunk el, rögzítsük a berendezést megfelelően
- A készüléken végzett bárminemű szerelés előtt kapcsolja ki a tápfeszültséget
- $\checkmark$  A termék nincs ellátva motor-túlpörgés elleni védelemmel
- Működés közben ne használjon külön egységet a motor ki-/ bekapcsolásához
- Önműködő újraindulási funkció engedélyezésekor a hajtott berendezés automatikusan újra fog indulni
- **A frekvenciaváltó megfelelő hűtéséről gondoskodni kell, a gépkönyvben leírtak figyelembe vételével kell a kapcsolószekrény méretét kiválasztani.**
- **A kapcsolószekrény szellőzését úgy kell megoldani, hogy a kapcsolószekrény hűtőventilátora a levegőt a szűrőn keresztül szívja át (ellenkező beépítés szerint beszívja a port, az lerakódik a frekvenciaváltón és környékén, ami a frekvenciaváltó meghibásodásához vezet)**
- **Ha a frekvenciaváltó valamilyen hiba esetén "letilt", akkor először a hiba okát kell megszüntetni és csak a hiba megszüntetése után szabad újra indítás parancsot kiadni.**
- **Hiba (letiltás) esetén TILOS a frekvenciaváltót többször "fel-le kapcsolgatni", mert ez a frekvenciaváltó tönkremeneteléhez vezet!**

#### **2. Működési környezet**

Beszereléskor vegye figyelembe a következőket:

- $\checkmark$  Megengedett hőmérséklet-tartomány: -10 +40 °C
- Páratartalom: 0 -90% RH (lecsapódás nélkül)
- A készülék függőleges beépítést igényel. (Több készülék szerelésekor, azokat egymás mellett, az előírt távolságban kell elhelyezni a megfelelő hűtés biztosítása érdekében. Egymás feletti beszerelés nem megengedett.)

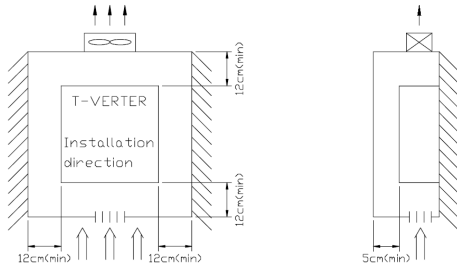

 Óvja a berendezést csepegő víztől, poros környezettől, korrozív gázoktól/ folyadékoktól, közvetlen napsugárzástól, elektromágneses zavaroktól és mechanikai rezgésektől

### **3. Jelölések, műszaki jellemzők**

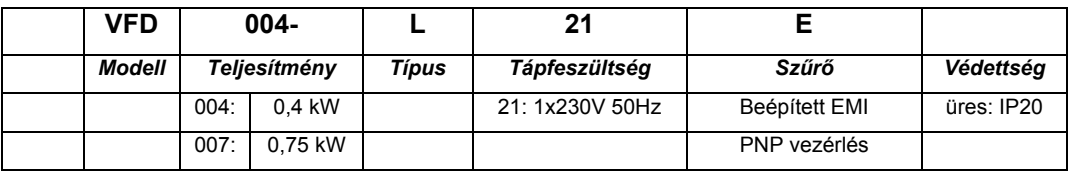

#### A berendezések jellemzői:

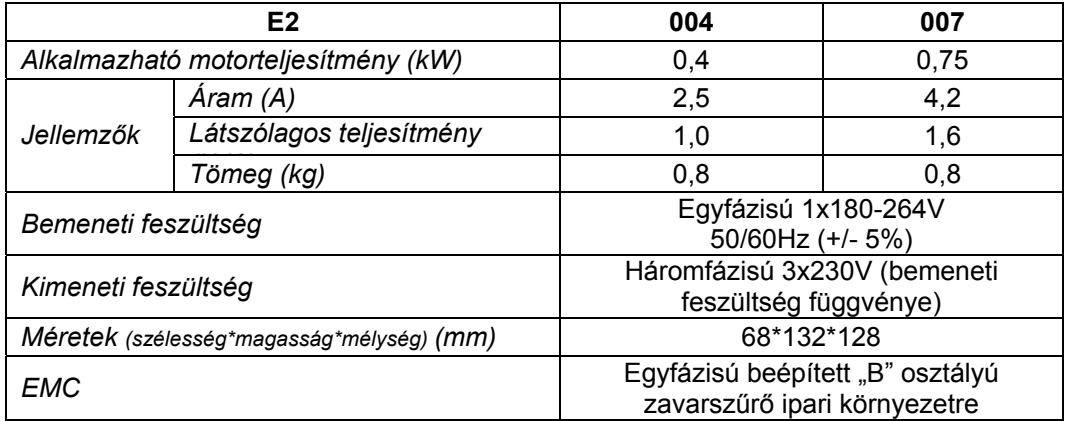

#### Működési jellemzők:

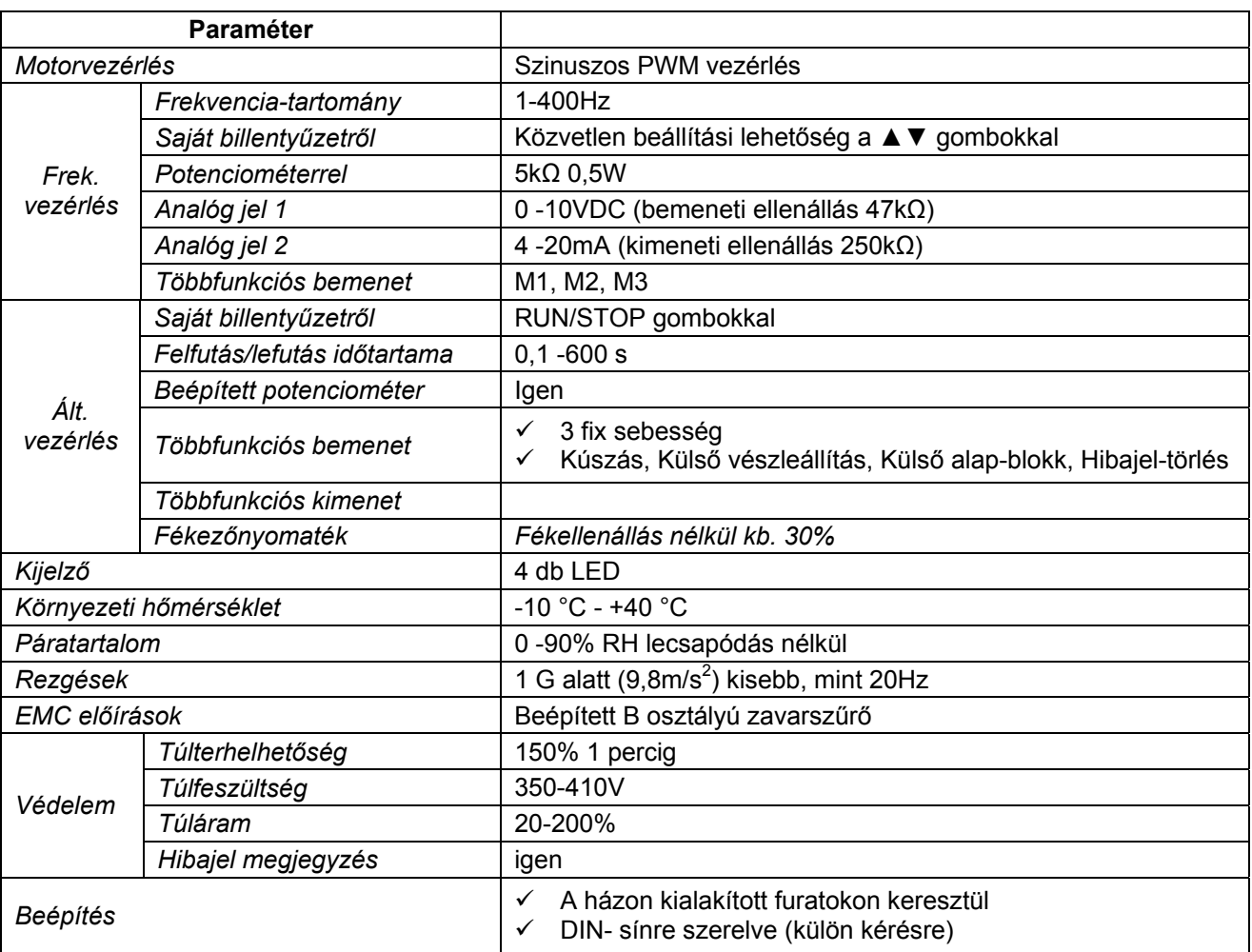

#### **Méretek**

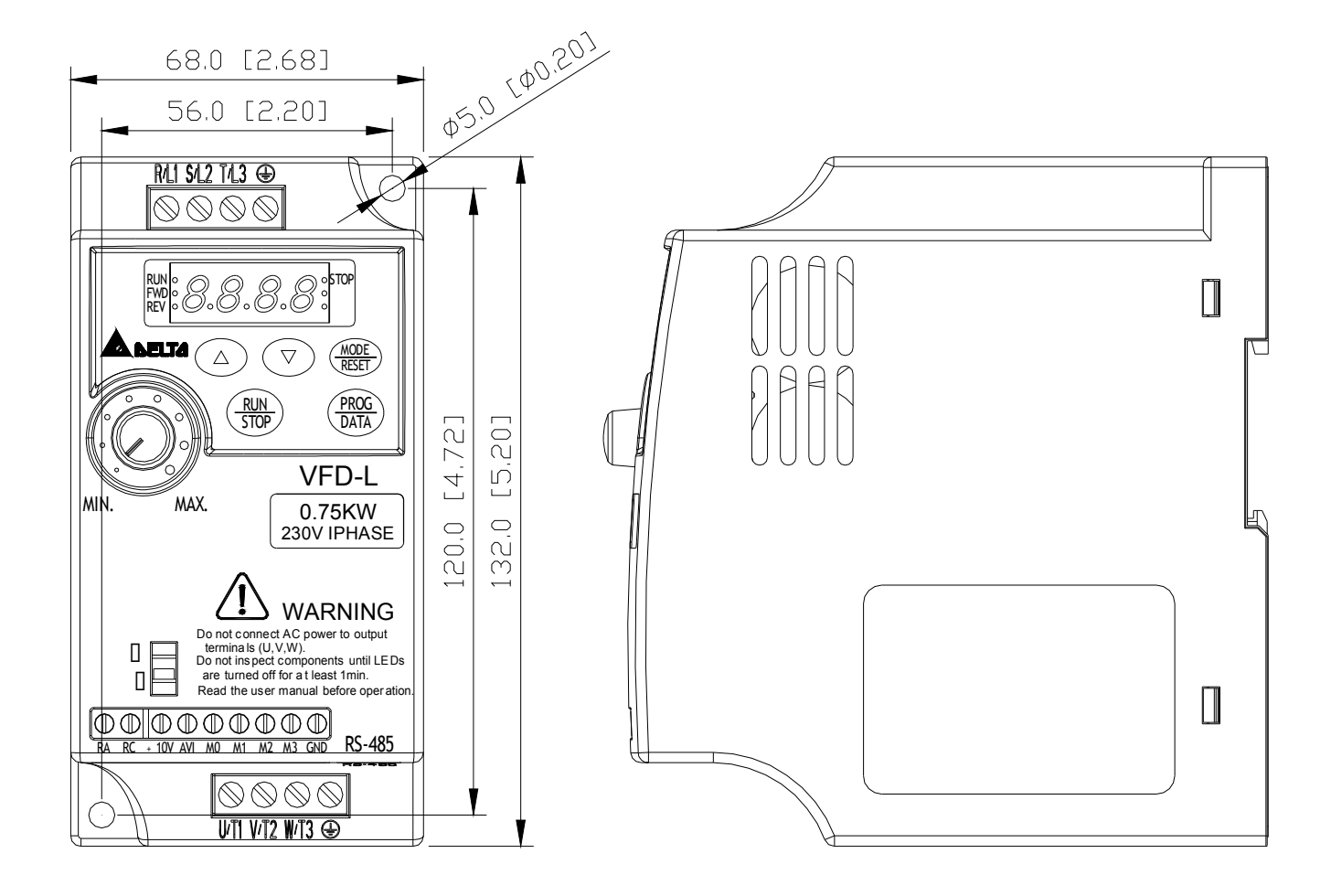

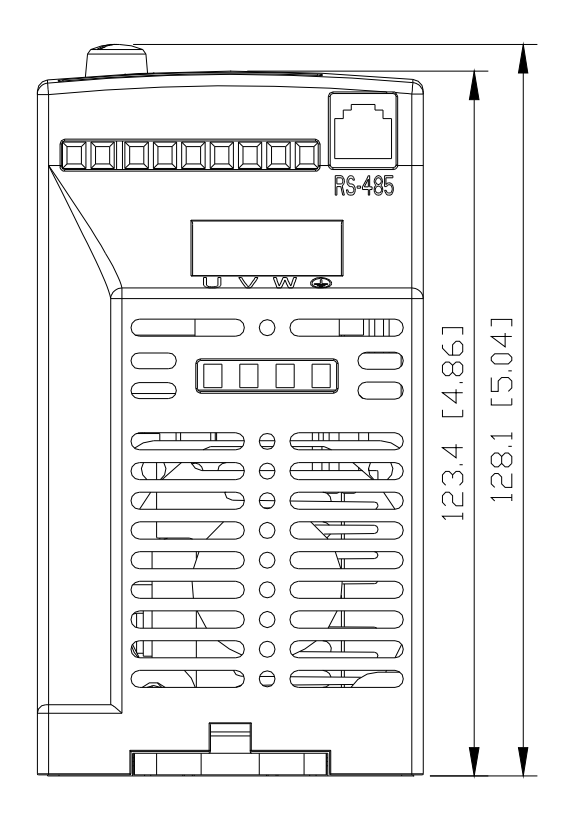

### Vezérlőáramkör bekötés

#### **Megjegyzés: KÉREM FIGYELMESEN OLVASSA EL AZ ALÁBBI PONTOKAT.**

- 1. **4 FIGYELEM:** Ne kösse az inverter U/T1, V/T2, W/T3 terminál kapcsaira a hálózati kábelt.
- 2.  $\triangle$  VESZÉLY: Ellenőrizze, hogy minden csavar meg van húzva az annak megfelelő nyomatékkal.
- 3. A bekötés alatt tarts be a helyi szabványnak megfelelő szerelési utasítást a balesetek elkerülése céljából.
- 4. Ellenőrizd, hogy minden védelmi eszköz (megszakító vagy biztosíték) megfelelően van bekötve az inverter és a hálózati csatlakozás között.
- 5. Győződjön meg róla, hogy a kábelek jól csatlakoznak, és hogy az inverter megfelelően le van földelve.
- 6. Használjon a szabványnak megfelelő földelő kábelt a lehető legrövidebb hosszban.
- 7. Több inverter is berakható egy helyre. Ebben az esetben mindegyiket le kell külön földelni a fő földelő vezetékhez. A földelési kábeleket lehet párhuzamosan is kötni, mint azt az ábra is mutatja. **Ellenőrizd, hogy a földelési kábelekben ne legyen hurokkötés!!**

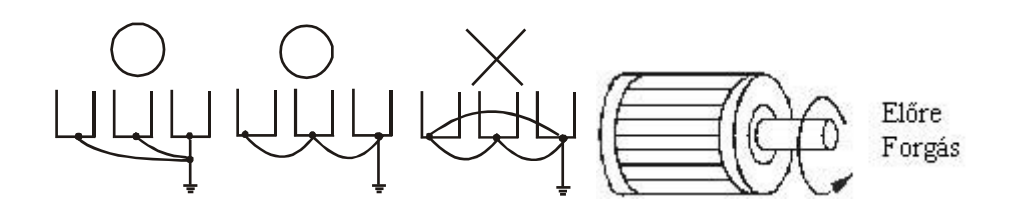

- 8. Ha az inverter kimenő kapcsai U/T1, V/T2, és W/T3 a motor csatlakozási pontokra U, V, és W, sorrendbe lettek bekötve, akkor a motor óra járásával ellentétesen fog forogni (a motor tengelyoldaláról nézve), ha az előre forgási parancs van kiadva. Az ellentétes forgási irány beállításához, cseréld meg bármelyik két motorkábel vezetéket.
- 9. Ellenőrizd, hogy a hálózati áramforrás képes legyen a megfelelő nagyságú feszültség és áramerősség szolgáltatására.
- 10. Ne köss be, és ne távolíts el vezetéket a frekvenciaváltóból, ha az áram alatt van.
- 11. Ne vizsgáld az alkatrészeket, ha a belső "CHARGE" lámpa világít, szüntesd meg a hálózati áramot.
- 12. Ne mérd a jeleket az inverter áramkörén, ha az működik.
- **13. Az egyfázisú frekvenciaváltók esetén, a hálózati kábelt bemeneti három csatlakozási pont közül bármelyik két pontra kötheted R/L1, S/L2, T/L3.**

#### **Megjegyzés: Ez a frekvenciaváltó nem használható 1 fázisú motorok üzemeltetéséhez.**

- 14. Vezesd a vezérlő és hálózati kábeleket külön csatornába. Ne keresztezd őket 90 fokban.
- 15. Ha zavarszűrő szükséges az esetleges interferenciacsökkentésre, akkor azt kösd be a lehető legközelebb a frekvenciaváltóhoz. Az elektromágneses interferencia a vivő frekvencia csökkentésével is lehetséges.
- 16. A fékellenállást kérlek a lehető legrövidebb vezetékkel kösd az inverterhez.
- 17. Ha külső földelés megszakadás elleni védelmet használ, akkor az áramerősséget az érzékelőn 200mA állítsd, és a felismerés érzékenysége ne legyen kevesebb, mint 0.1 másodperc a nem valós hibajelzések elkerülése érdekében.

A frekvenciaváló bekötési diagramja:

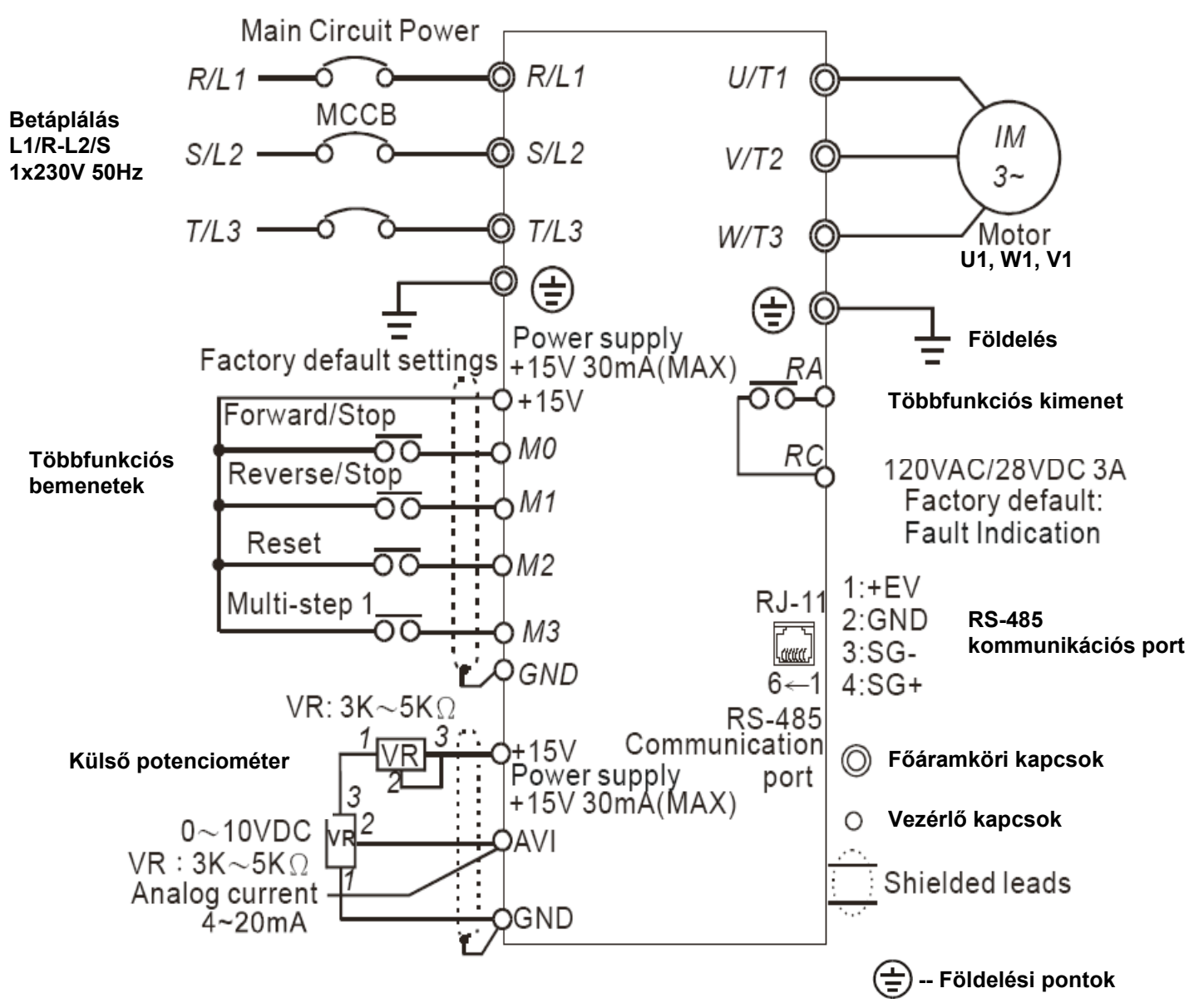

#### A frekvenciaváltó kapcsainak megnevezése:

#### *Főáramkör:*

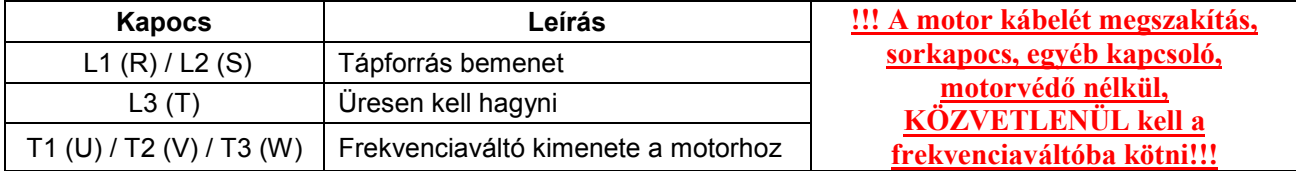

#### *Vezérlőáramkör:*

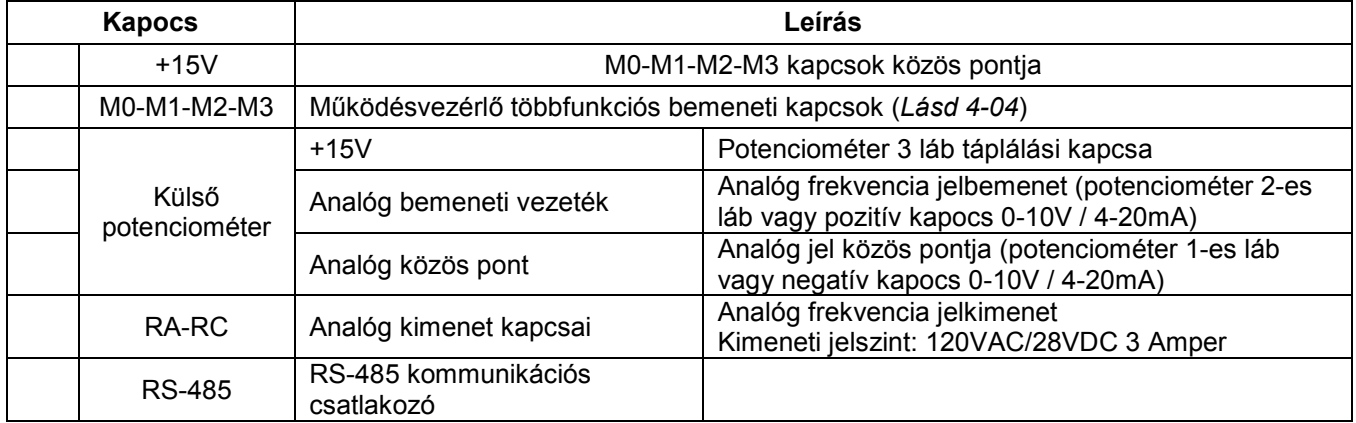

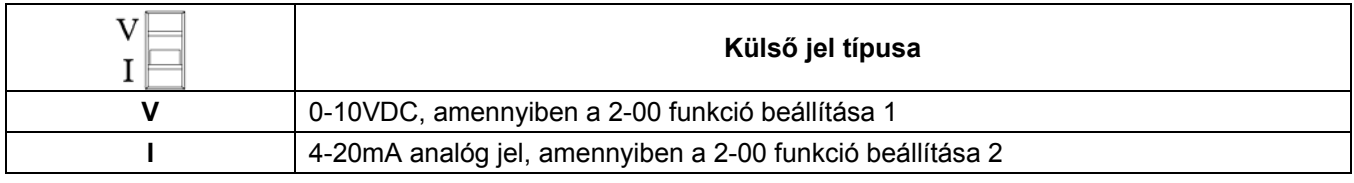

#### **5. Programozás**

A frekvenciaváltó a kezelőfelületén elhelyezett nyomógombokkal programozható

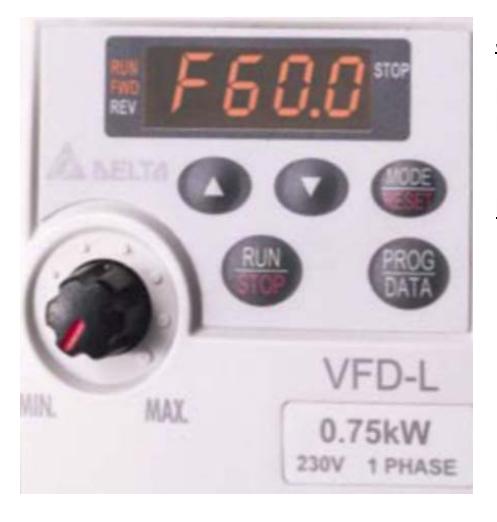

Jelmagyarázat: ▲▼- léptetés MODE / RESET-kijelző funkció/ törlés PROG / DATA- érték / rögzítés RUN / STOP- indulj / állj

Programozás:

- 9 A PROG / DATA gomb megnyomása után a ▲▼ gombokkal kiválasztható a kívánt funkció.
- $\checkmark$  A gomb ismételt megnyomását követően módosítható lesz a beállítandó érték a ▲▼ gombokkal.
- $\checkmark$  A megadott értéket a PROG / DATA újbóli megnyomásával rögzíthetjük. A programozás befejeztével a MODE / RESET gombbal térhetünk vissza az LCD kijelző alaphelyzetéhez.
- 9 A MODE / RESET gombbal választhatjuk ki, hogy a kijelző mit jelenítsen meg (Lásd 0-03)
- 9 A MODE / RESET gomb hibajelzés után a hibajel törlésére is szolgál.

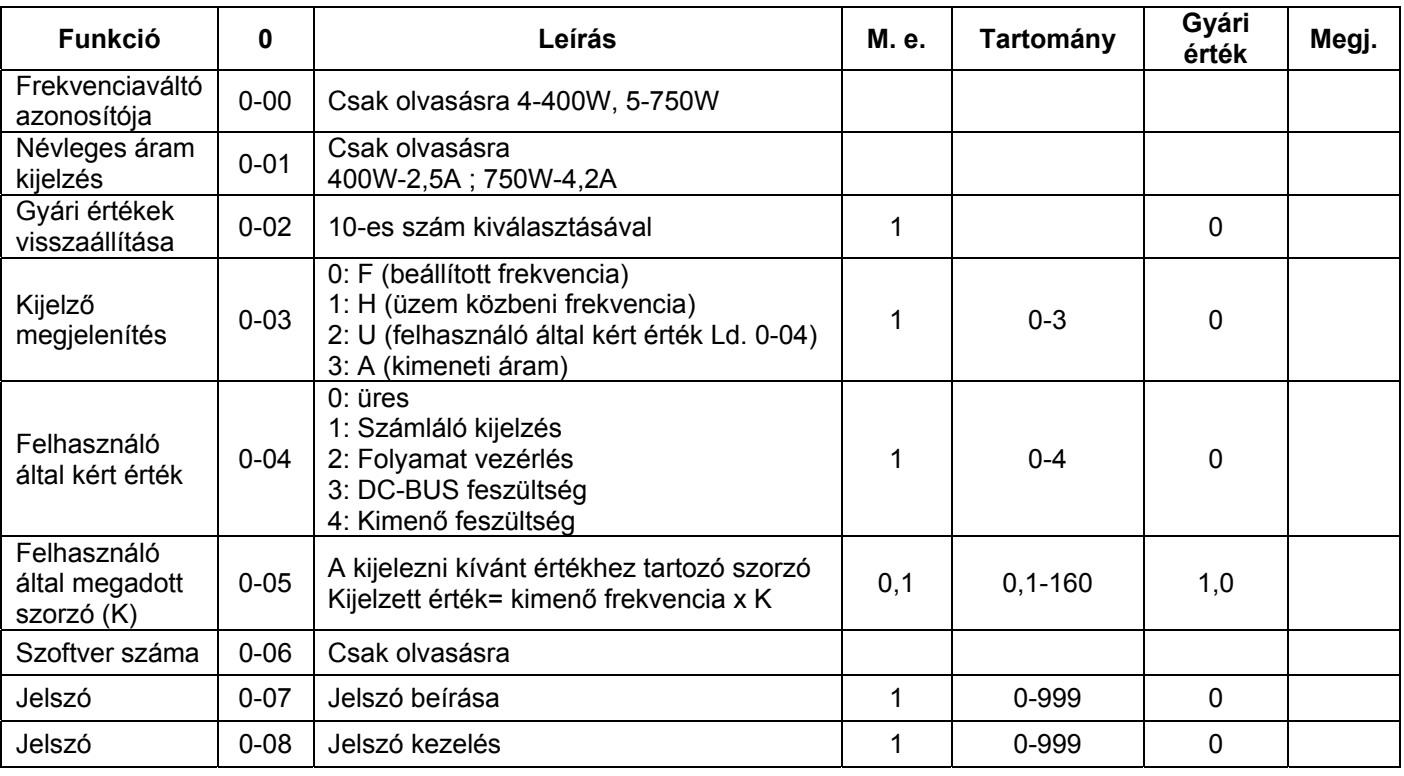

#### **6. Paraméterlista**

## **3. Fejezet – PARAMÉTER LISTA**

#### **0 –ás csoport: Felhasználói paraméterek**

## **A paraméterek egy része menetközben is állítható.**

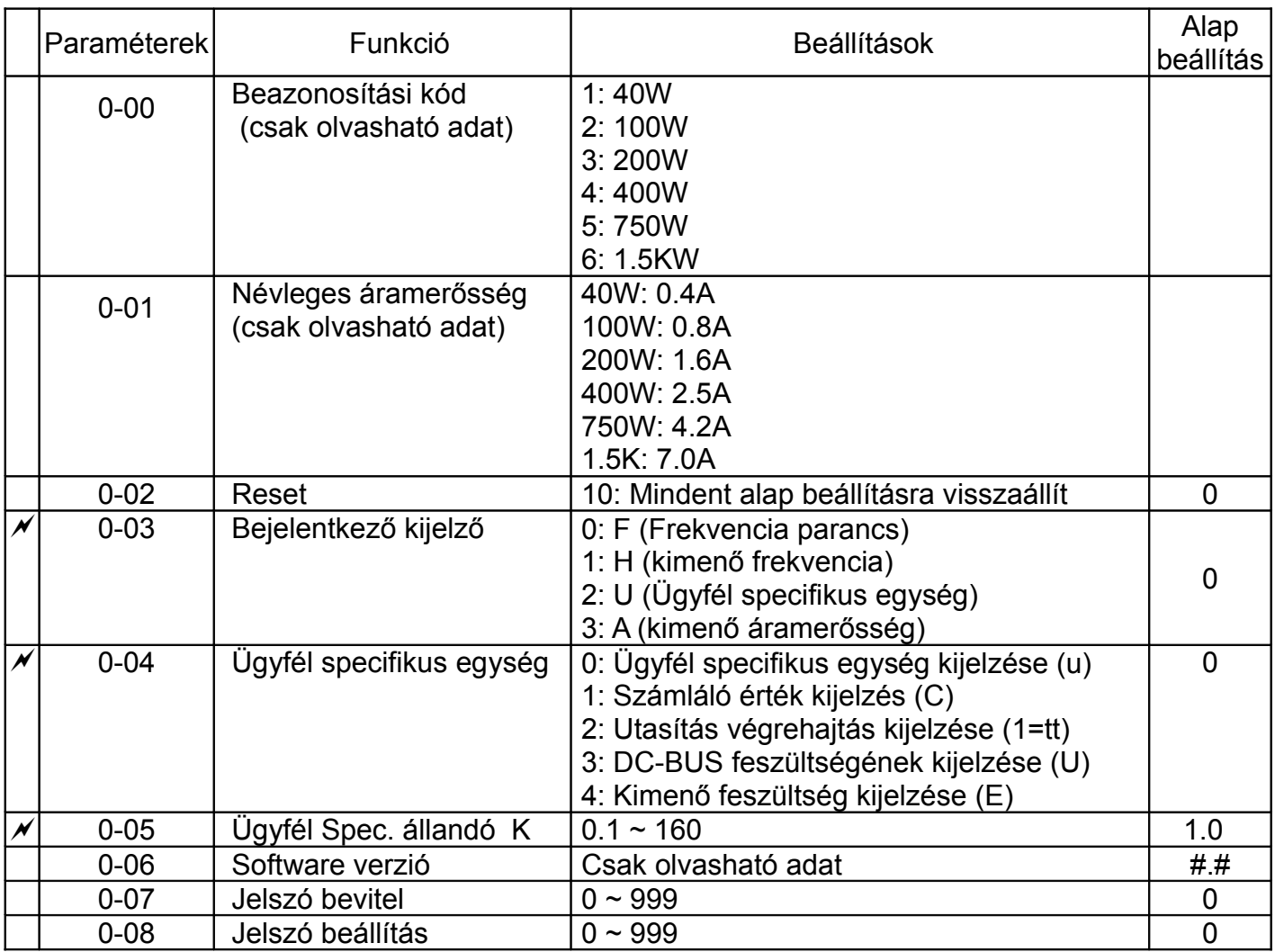

### **1 Fejezet: Alap Paraméterek**

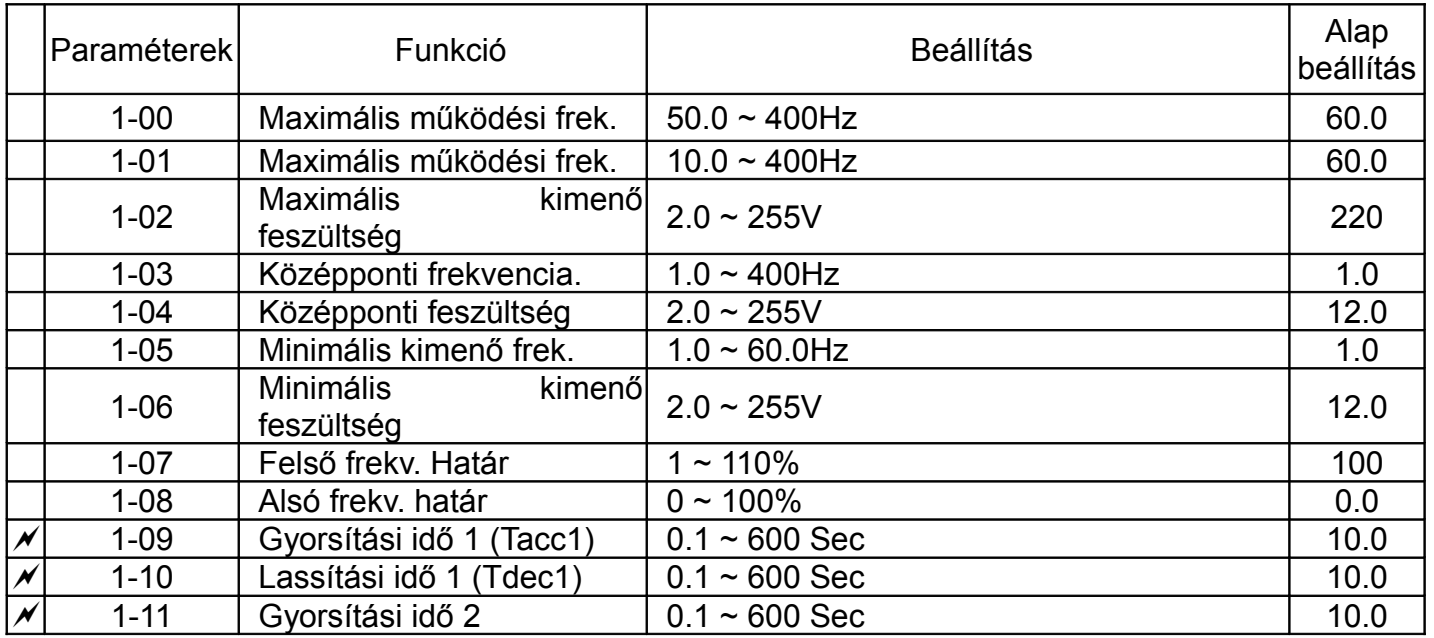

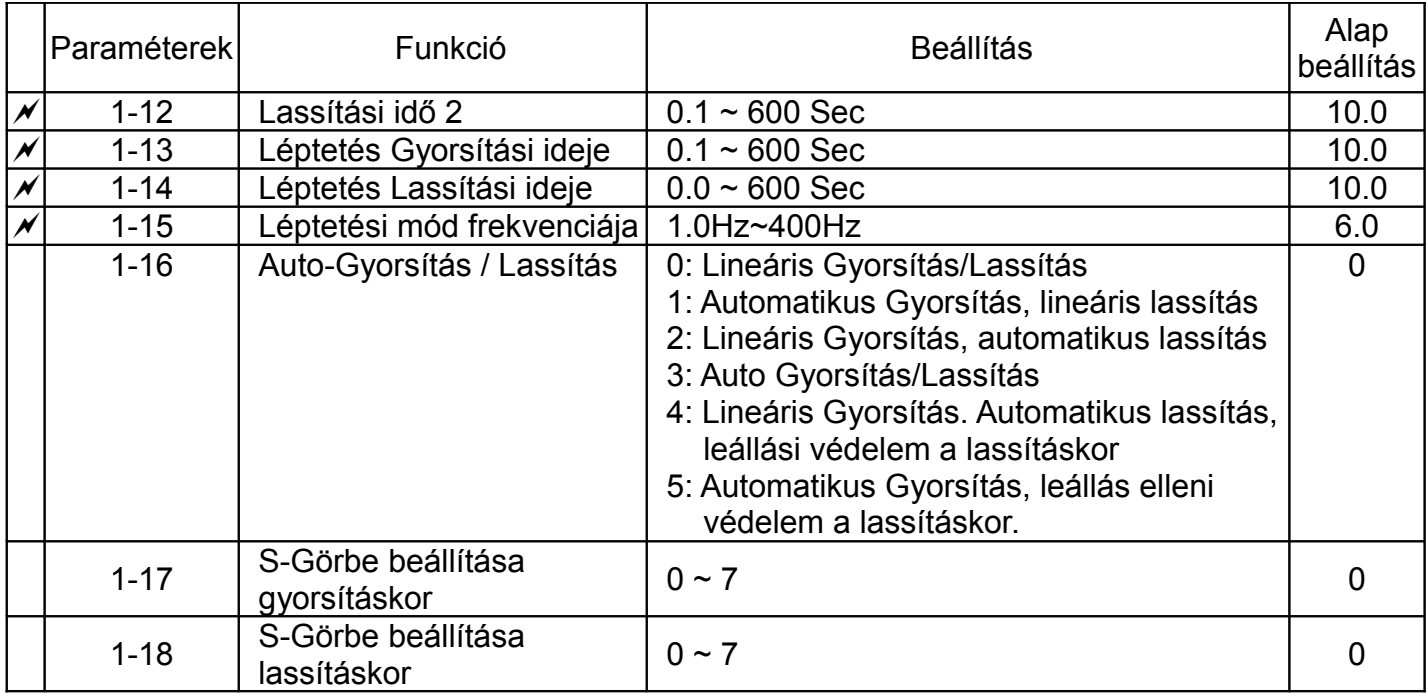

## **2 Csoport: Működési mód beállítási paraméterei**

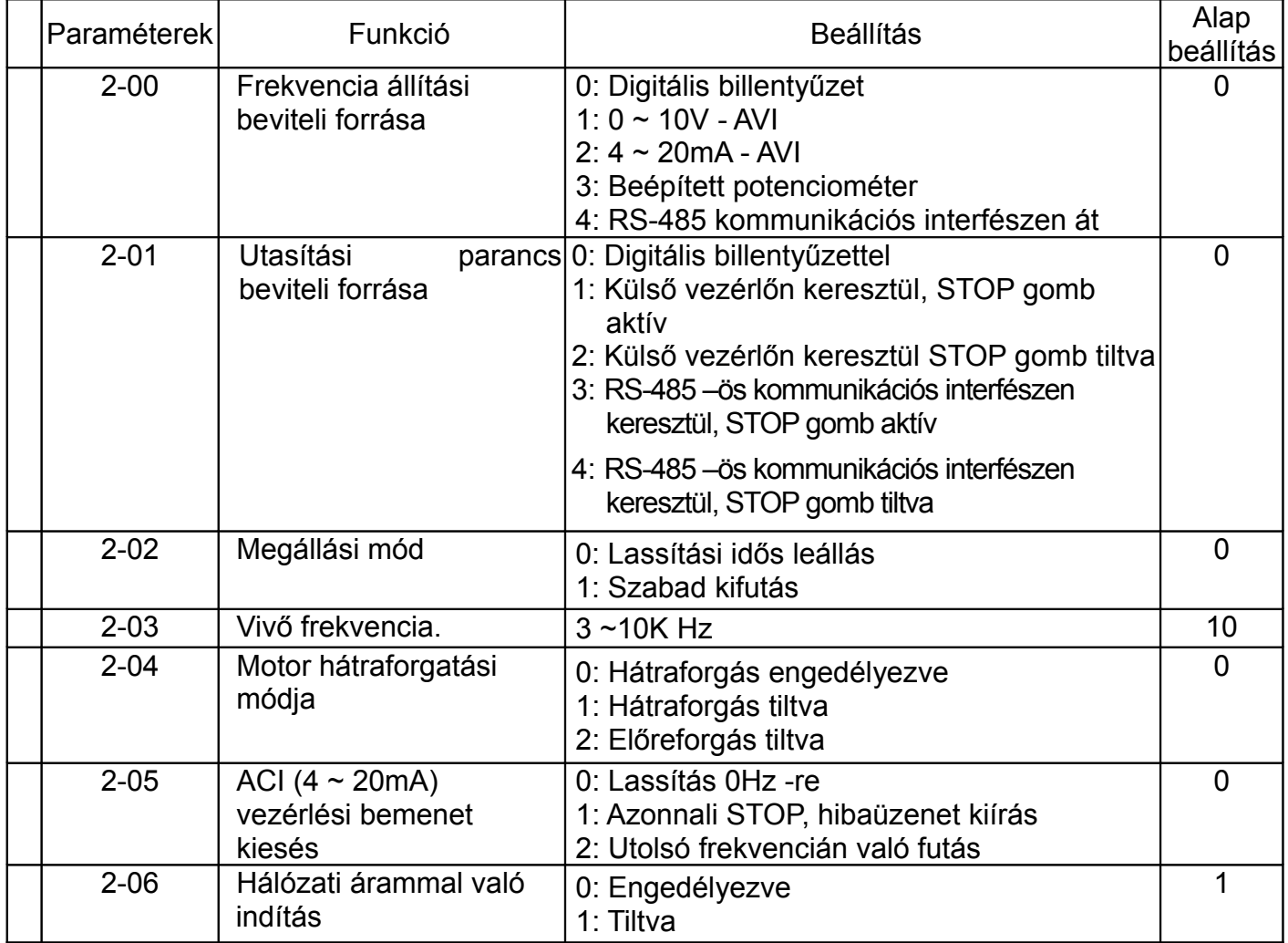

## **3. Fejezet – Kimeneti terminálok paraméterezése**

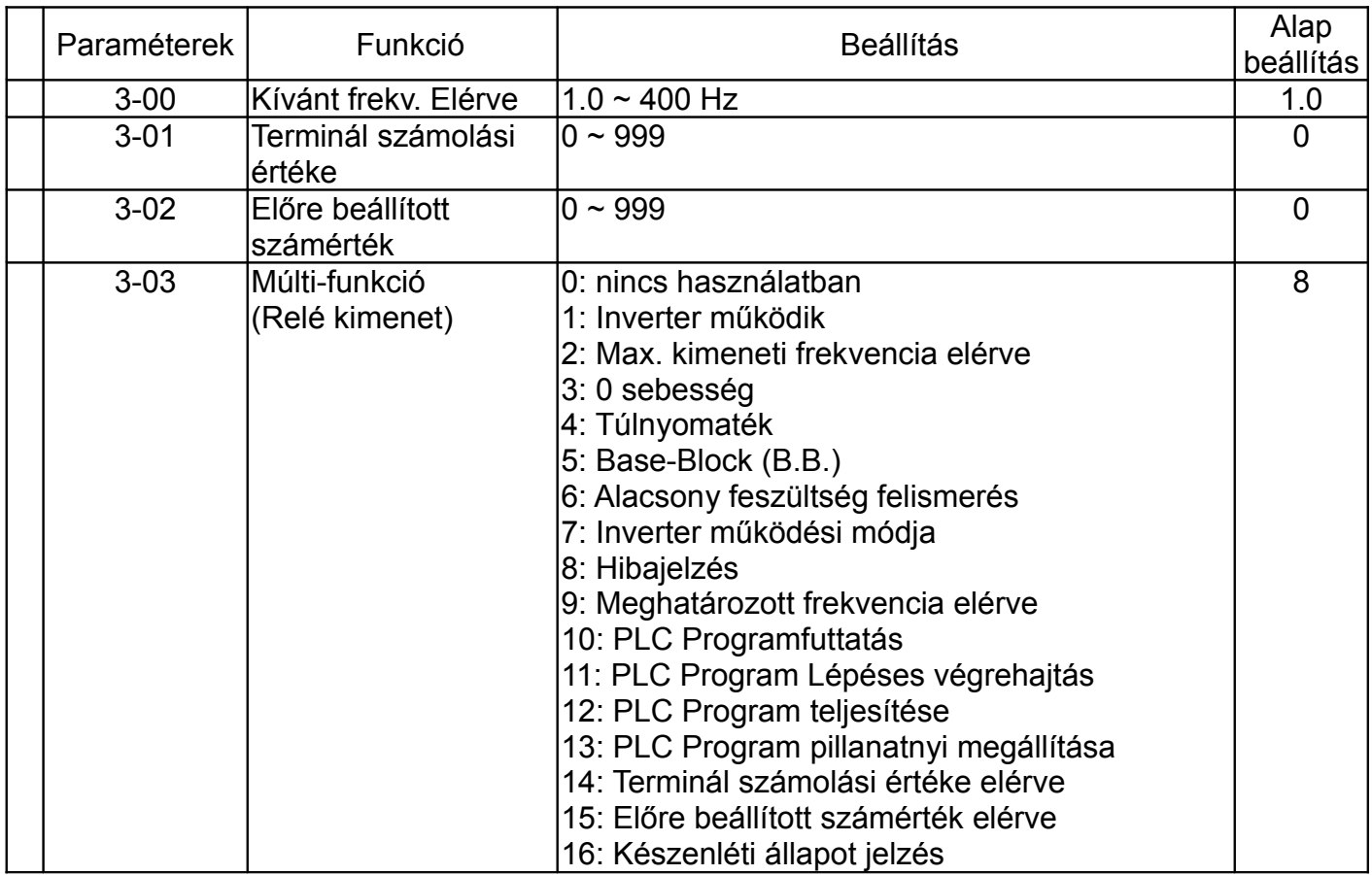

## **4. Fejezet Bemeneti terminálok paraméterezése**

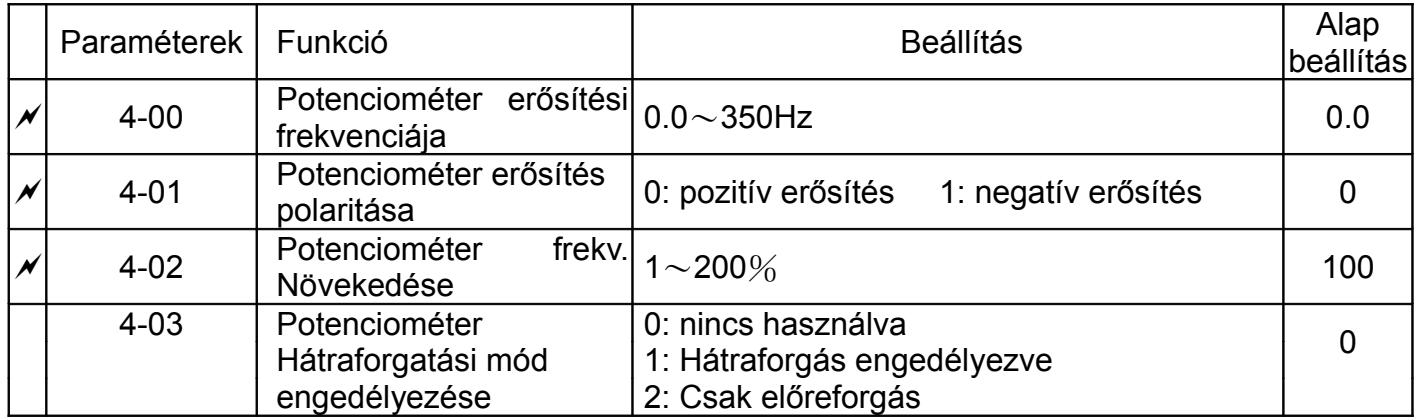

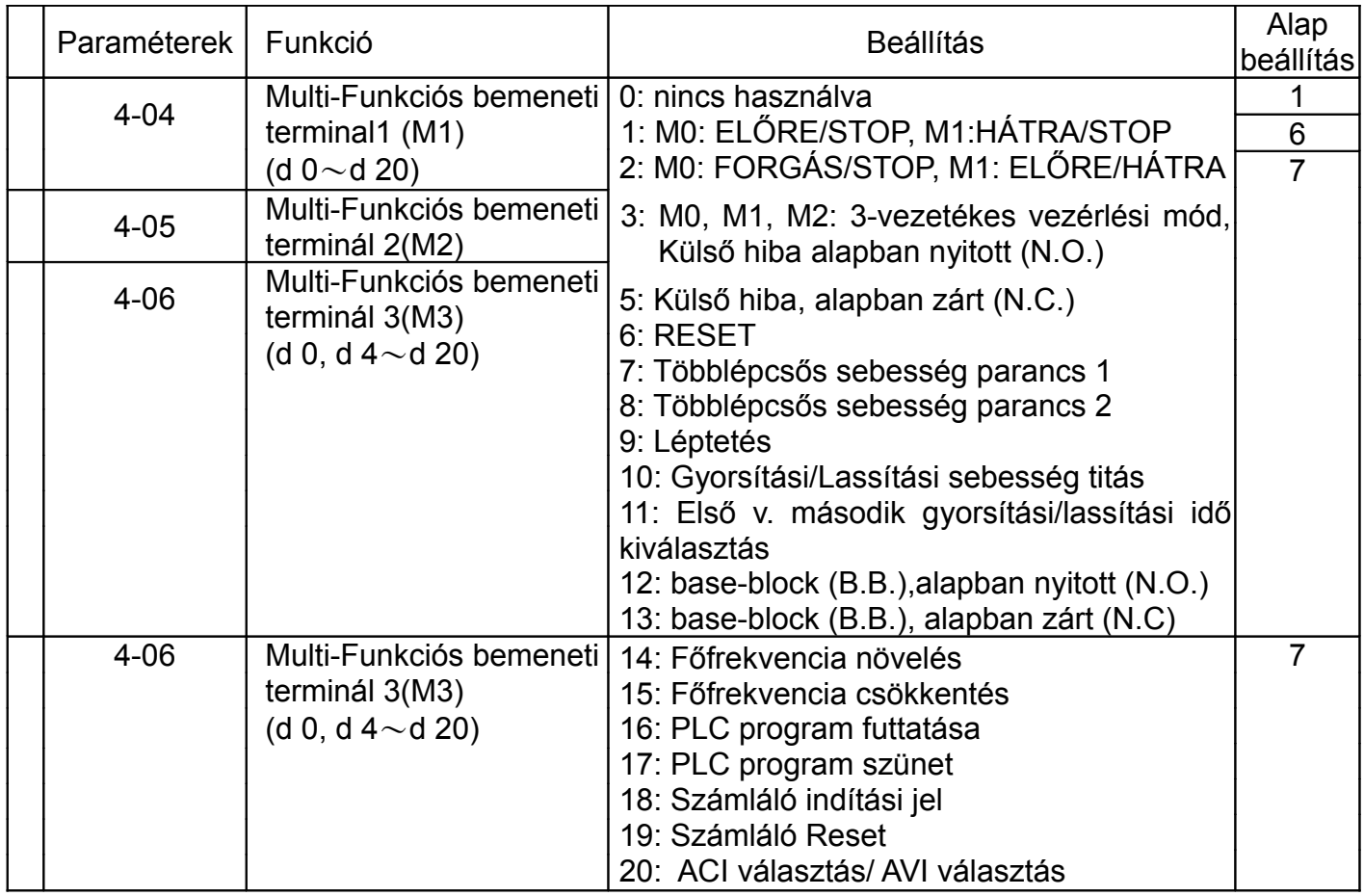

## **5 Csoport: Multi - lépcsős sebesség és PLC paraméterek**

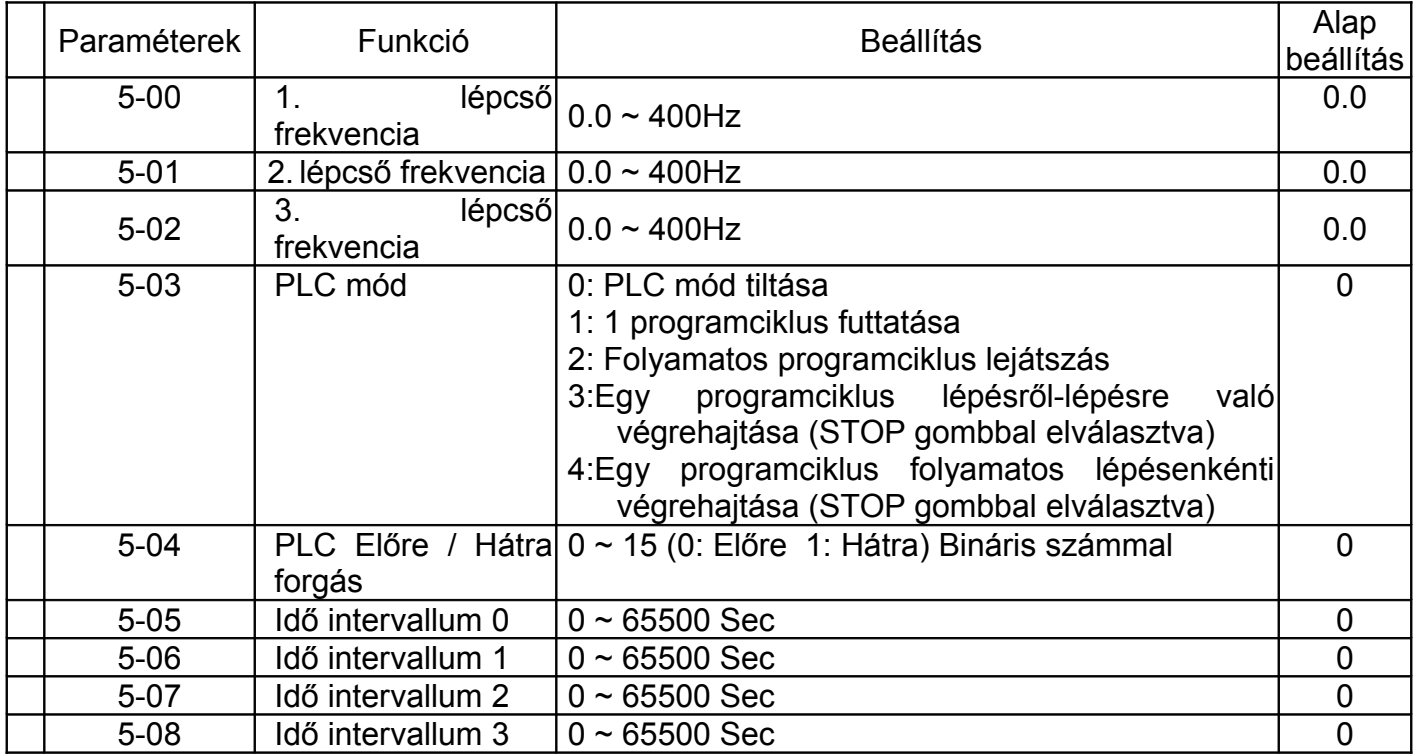

**6. Fejezet Védelmi funkciók paraméterezése**

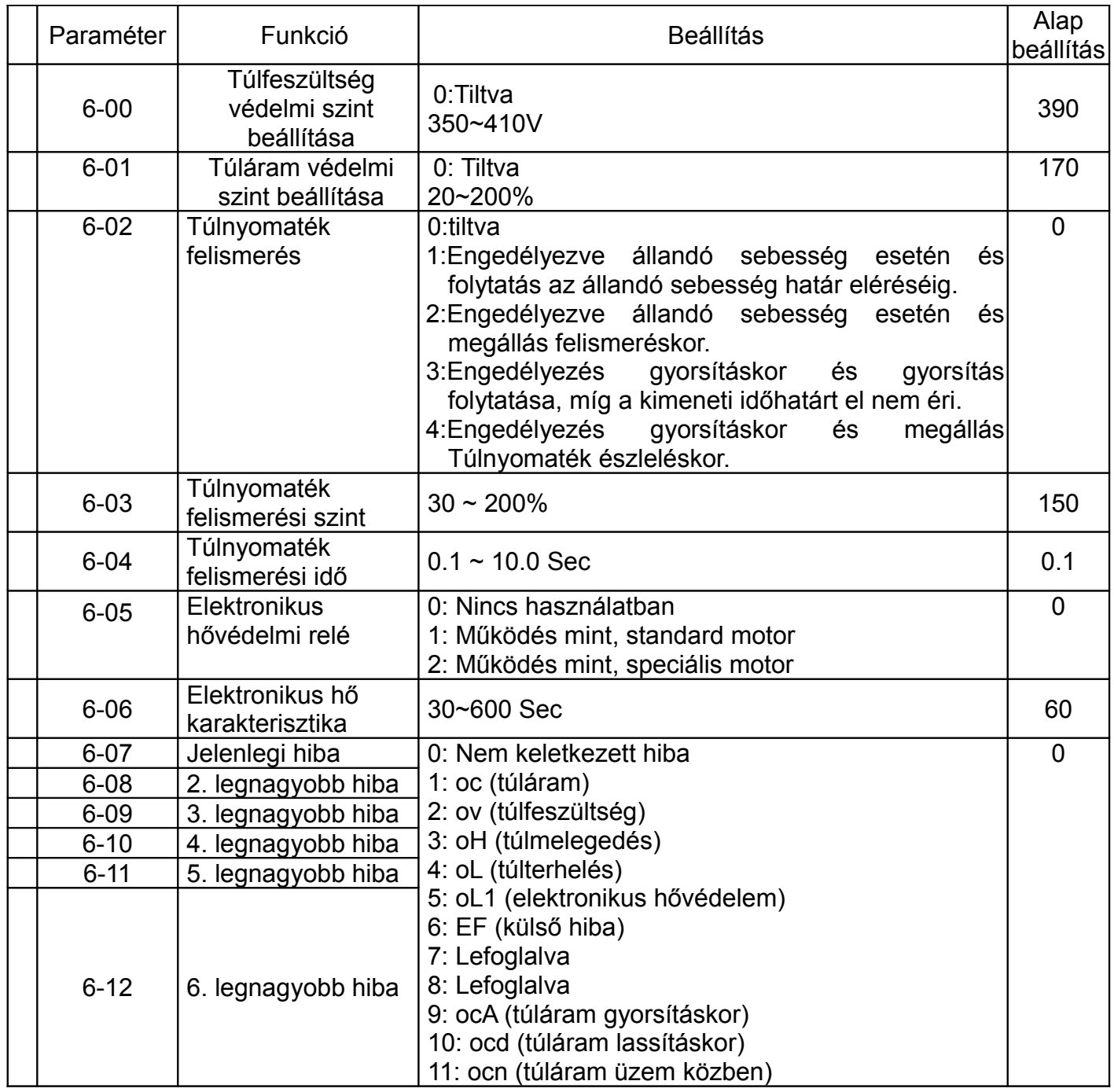

## **7. Fejezet – Motor paraméterek**

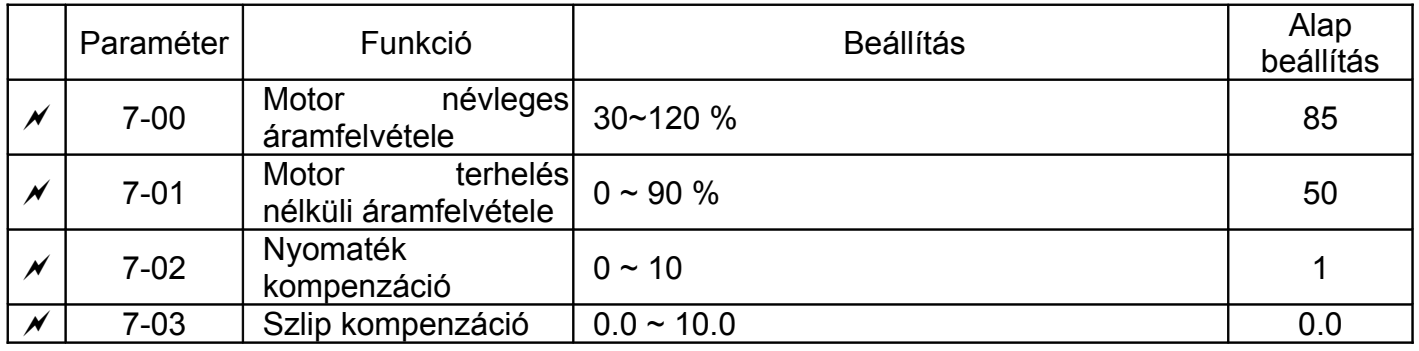

**8. Fejezet – Speciális paraméterek**

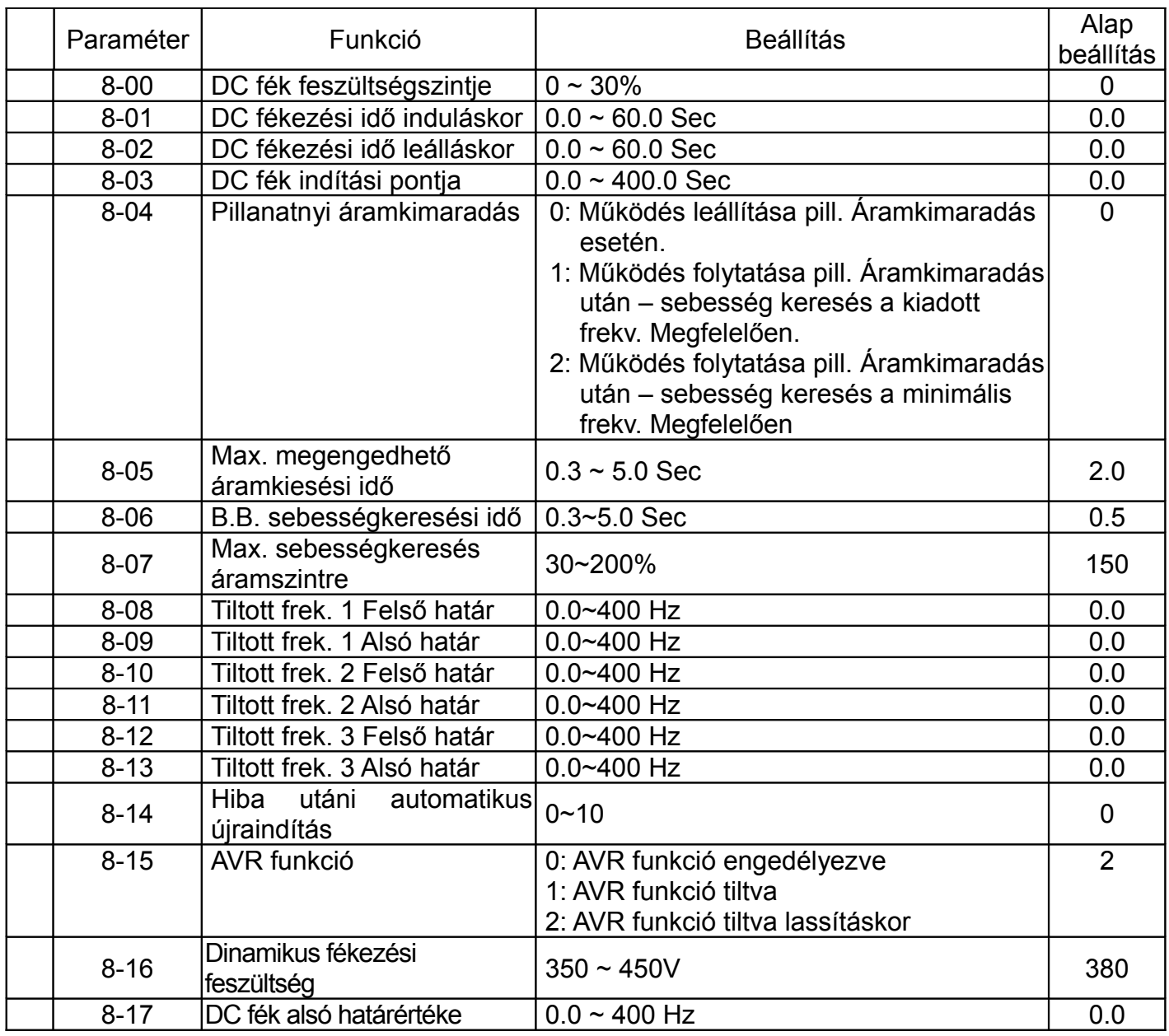

## **9. Fejezet Kommunikációs paraméterek**

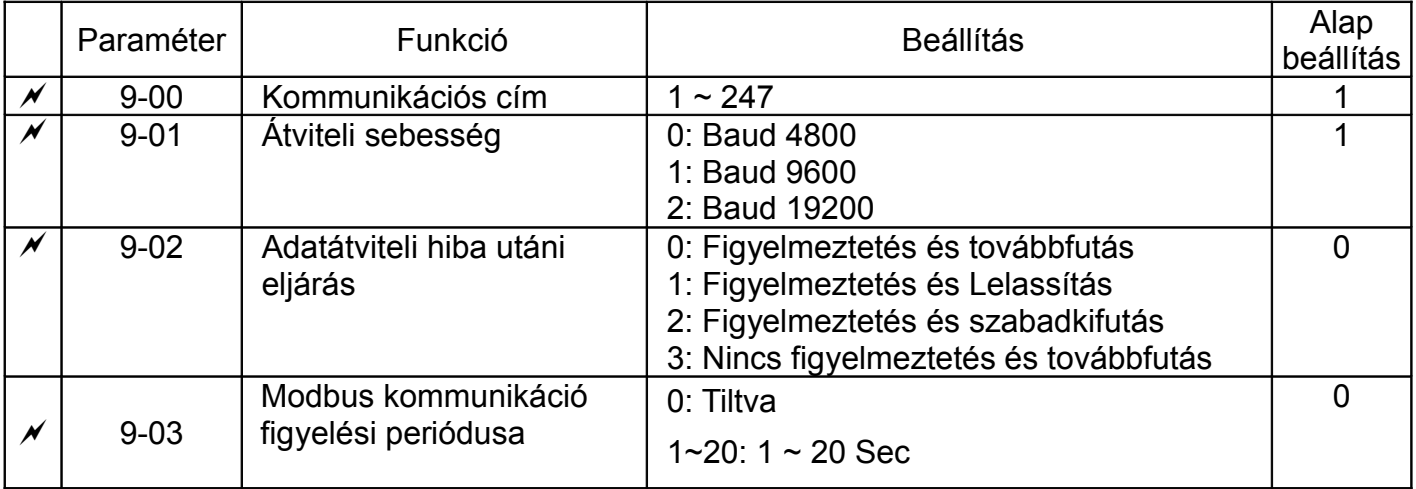

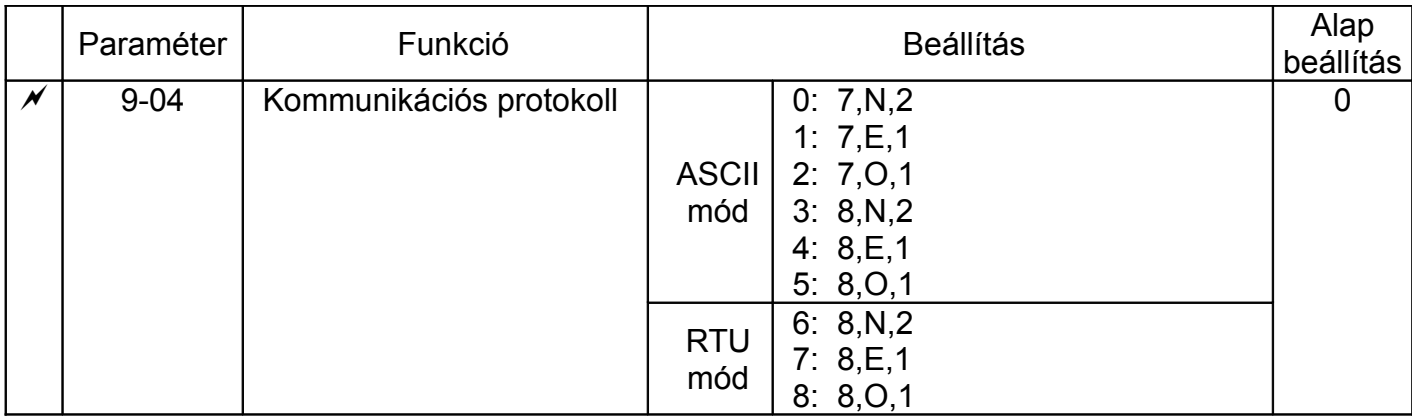

## **4. FEJEZET HIBAKERESÉS ÉS HIBAÜZENET KIÍRÁS**

Az inverterben egy beépített intelligens hibakereső rendszere van, mely több fajtakülönböző típusú hibát képes észlelni és jelezni a felhasználó felé. Amennyiben hiba jelentkezik az inverter működése során az észlelésre kerül, és az annak megfelelő védelmi funkció automatikusan működésbe lép. Ilyen esetben, az alábbi táblázatban található hibaüzenetek egyike jelenik meg. Pr.6-07 – Pr.6-12.

Megjegyzés: A hiba nyugtázása és törlése a digitális vezérlőn és a bemeneti terminálon egyaránt lehetséges.

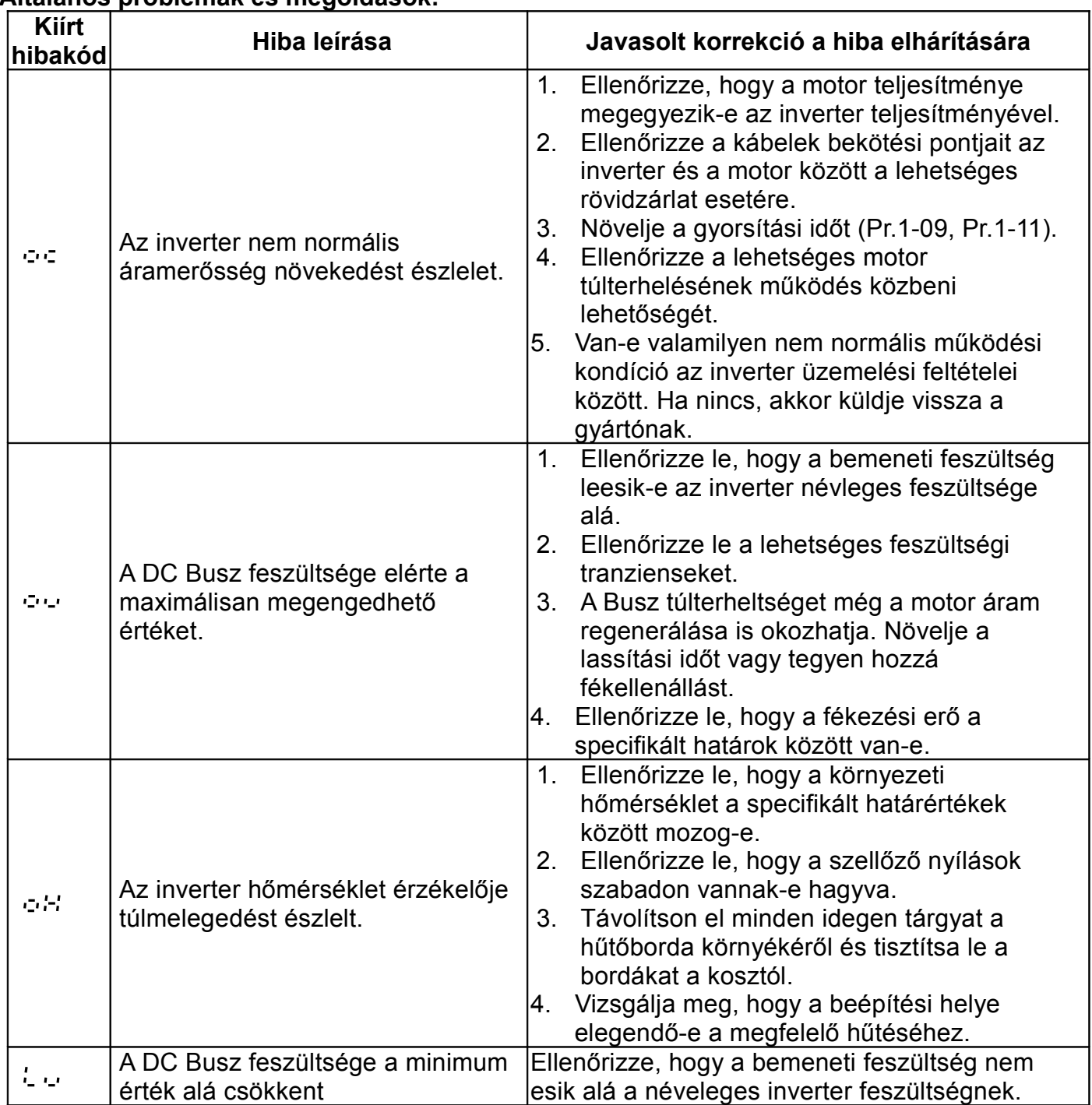

#### **Általános problémák és megoldások:**

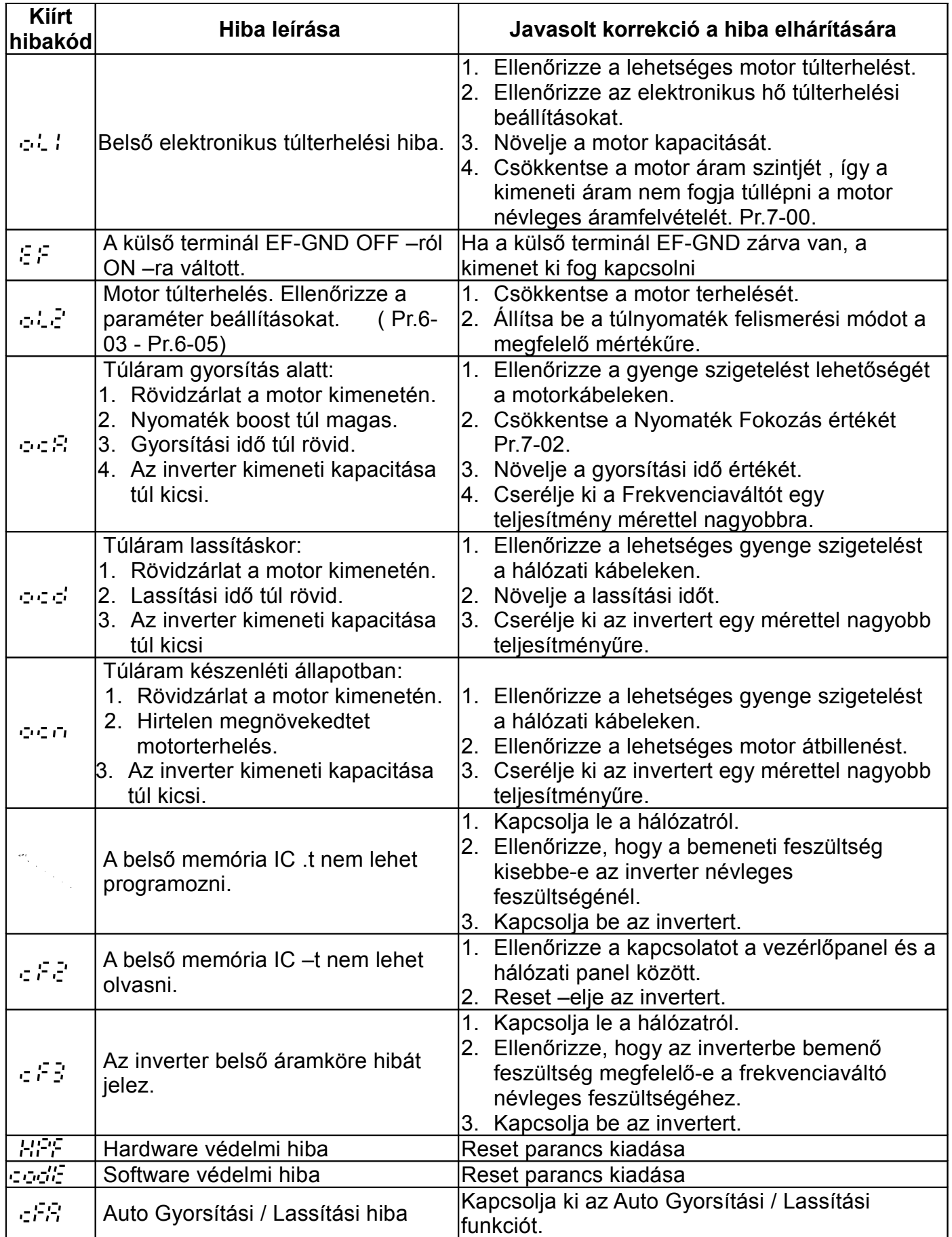

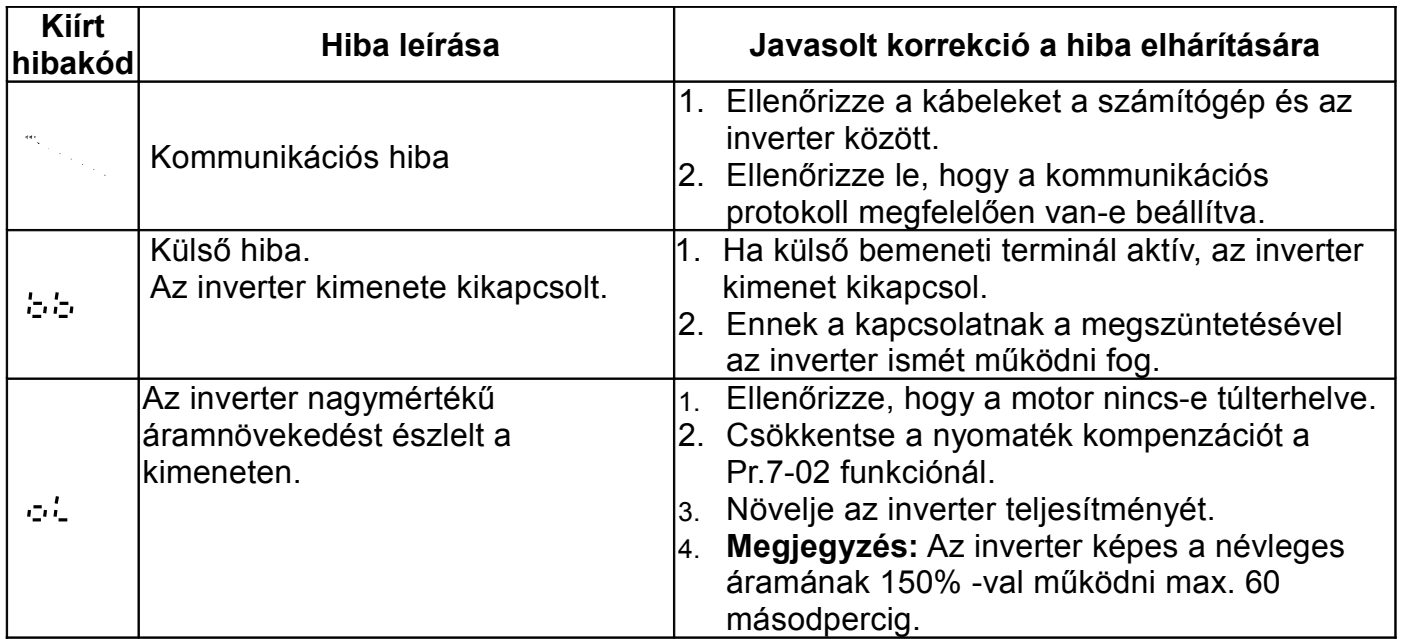

## **Általános műszaki paraméterek**

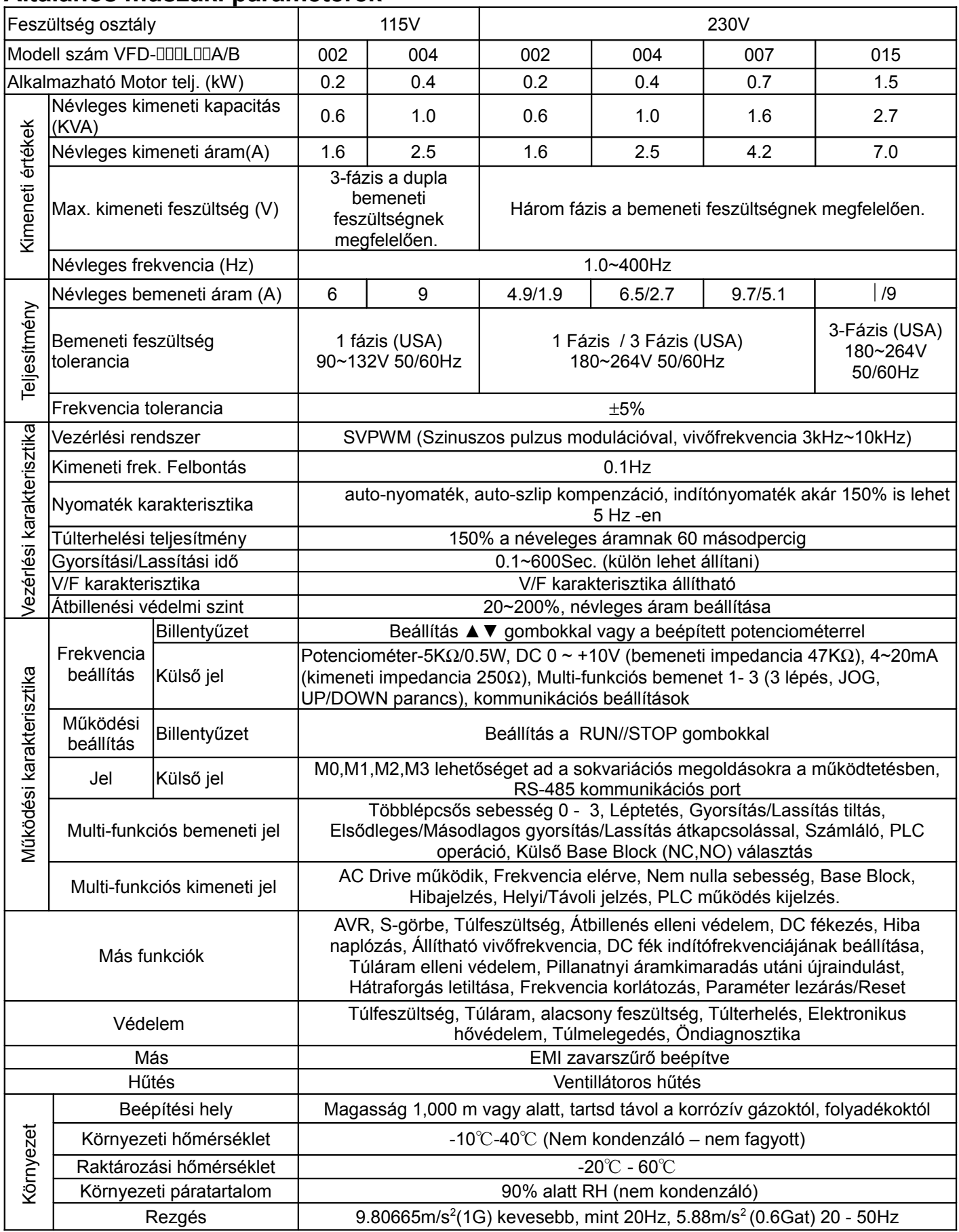